## How Do I Change My Screen Resolution Windows 8

When people should go to the ebook stores, search introduction by shop, shelf by shelf, it is in fact problematic. This is why we allow the ebook compilations in this website. It will no question ease you to see guide How Do I Change My Screen Resolution Windows 8 as you such as.

By searching the title, publisher, or authors of guide you in reality want, you can discover them rapidly. In the house, workplace, or perhaps in your method can be all best area within net connections. If you intend to download and install the How Do I Change My Screen Resolution Windows 8, it is unquestionably easy then, in the past currently we extend the connect to buy and create bargains to download and install How Do I Change My Screen Resolution Windows 8 correspondingly simple!

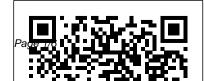

May, 17 2024

How to Change Microsoft Account Email Address Can someone else change my IP address? Someone who's outside your home network and does not have access to your network router cannot change your IP address. Do not be concerned about your computer's security if your IP address has changed. It's more likely that it's normal behavior than an attack.

## How Do I Change My Home Page on My Computer? | Techwalla.com

Changing the default setting for your homepage enhances your Web-surfing experience and improves your productivity. Changing the home page on your computer takes a few steps, but the path you take to accomplish this differs slightly depending on the Web browser you are using. *Change your Apple ID - Apple Support* You can use a PIN code in Windows 10 to

sign-in to your PC, Store, and other services. If, for some reason, you need to change your PIN. it is really simple. We'll show you how. How to change your computer's name in Windows 10 - CNET Most email services do not allow you to change your existing email address. In order to change your email address, you'll need to create a new account. You can use the same email service you've been using, or you can take this opportunity to switch to a service that better meets your needs.

How do I change or correct my name on my Social Security ...

Click one and confirm it with the Change Language button that appears. Another option is to click the

plus (+) sign to see all of the supported languages. Select a language from that screen to immediately apply it to your Facebook.

7 Things To Know Before Legally Changing Your Name ...

Under your Apple ID, click Change Apple ID. If you try to change your Apple ID to an @icloud.com email address created within the last 30 days, you might be asked to try again later. Enter the Apple ID that you want to use. Click Continue.

Change your Apple ID password - Apple Support

How to change the email address or phone number you use to sign in to your Microsoft account online. Step 1: Add a new email address or phone number. Sign in to your Microsoft account. Select Your info at the top of the page. Select Manage how you sign in to

Microsoft.

Change Your Address and Other U.S. Post Office Services ...

In the Make changes to your user account area of the User Accounts window, click the Change your password link. For Windows XP users, look instead for the or pick an account to change section, and click your user account, and then click Change my password on the following screen.

How to Change Your Wi-Fi Network 's Name and Password

And if you get divorced and want to legally change your name back to your maiden name, you can usually get the judge to take care of that during the divorce proceedings. Your name change should appear on your Decree of Dissolution (a.k.a. Divorce Decree), then you can start using your maiden Change or reset your Windows password name again. Windows Help

## How to Change Your Last Name After the Wedding

Create a picture password to sign in with gestures instead of by entering characters. Swipe in from the right edge of the screen, tap Settings, and then tap Change PC settings. Tap or click Accounts, and then tap or click Sign-in options. Under Picture password, tap or click Add, and then follow the instructions.

The fastest way to change your name at your bank is to go into a branch location, bringing your new driver's license and your marriage certificate. You should request new checks and debit and credit cards on top of changing the name attached to your accounts. Change your home page for Internet Explorer 11. Open Internet Explorer, select the Tools button, and then select Internet options. On the General tab, under Home page, enter the URL of the site you want to set as a home page. You can add more than one URL, or add the site you're currently viewing by selecting Use current. How do I change my IP address? - Computer Hope If you'd rather change your computer's name in the Control Panel, or if you're running an older version of Windows, here's how to do that: 1. Right-click on the Start button and click Control Panel. Change or update your email password -Office Support

How do I change or correct my name on my Social Security number card? Views: If you legally change your name because of marriage, divorce, court order or any other reason, you must tell Social Security so you can get a corrected card. You cannot apply for a card online. There is no charge for a Social Security card.

How Do I Change My

There is a \$1 charge to change your address online. You will need a credit or debit card and a valid email address. The \$1 charge to your card is an identity verification fee to prevent fraud and make sure you ' re the one making the change. Warning: You don ' t need to pay a separate company to change your address.

How to Change Your Wi Fi Password: 7 Steps (with Pictures)

Changing your password also keeps cheap neighbors from stealing your bandwidth! To

change your Wi-Fi password, you'll need to open your router's configuration page, log in using your current details, and change the password under the wireless settings menu.

How to Change an Email Address (with <u>Pictures) - wikiHow</u> How Do I Change My How to Change Your Facebook Language Settings

In the Change Account window, update your password.. NOTE: POP and IMAP accounts will not provide this option if your entry point is File > Account Settings > Account Settings. If that is the case go to File > Account Settings > Manage Profiles, Select Emails Accounts, then select the email account you want to change, and then choose Change.In the Change Account window, update your password.

How to Change Your Password in Windows

## 10, 8, & 7

Tap Settings > [your name] > Password & Security. Tap Change Password. Enter your current password or device passcode, then enter a new password and confirm the new password. Tap Change or Change Password. Sign in with your new Apple ID password to access Apple features and services. Change your home page for Internet Explorer 11 Depending on your router, you may actually have multiple Wi-Fi networks you can change. Some feature a separate 2.4 GHz and 5 GHz network, for example, or even a separate guest network. Examine your router's settings screens for more information about the available options.